# Solução de problemas de flash de inicialização e recuperação de imagem do sistema para CGOS CGR 1000

# **Contents**

**Introduction** Informações de Apoio **Prerequisites Requirements** Componentes Utilizados Etapas de recuperação

## Introduction

Este documento descreve as etapas de solução de problemas para recuperar o flash de inicialização e a imagem do sistema no CGR 1000.

# Informações de Apoio

O CGR1000 usa a memória do cartão Cisco Secure Digital (SD) para armazenar imagens de início de sessão, imagens do sistema, configurações, etc. Em raras ocasiões, o cartão SD é corrompido. Como resultado, a imagem de início e/ou a imagem do sistema fica corrompida. Isso impede que o CGR seja inicializado. A sequência para a inicialização é descrita na figura fornecida. O procedimento descrito neste artigo é restaurar o CGR de um estado de memória de cartão SD corrompido.

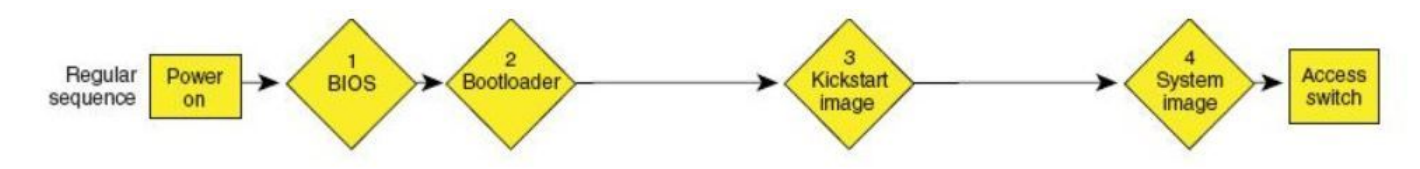

# **Prerequisites**

- 1. Servidor Trivial File Transfer Protocol (TFTP) instalado no PC local
- 2. Configure o servidor TFTP para ter a imagem de início rápido e a imagem do sistema

### **Requirements**

- A Cisco recomenda que você tenha conhecimento destes tópicos:
- 1. Cabo do console

### 2. CAT5

3. A imagem de início e as imagens do sistema

### Componentes Utilizados

Este documento está restrito apenas à versão CGOS em execução no CGR 1120 e no CGR1240.

The information in this document was created from the devices in a specific lab environment. All of the devices used in this document started with a cleared (default) configuration. If your network is live, make sure that you understand the potential impact of any command.

## Etapas de recuperação

1. Configure o cabo do console usando putty.

2. Conecte o cabo CAT5 da placa de rede do pc local ao CGR ETH 2/2 . Essa é a única interface que funciona no momento do processo de recuperação.

### 3. Configure a placa de rede do pc local para estar na mesma sub-rede que o CGR.

Por exemplo; a placa de rede do PC é a sub-rede 192.0.2.1 255.255.255.0.

Para o CGR, a sub-rede 255.255.255.255.0 será 192.0.2.2.

### 4. Na sessão de Putty, você verá:

```
"loader>"
 IOFPGA @ 0xd0000000 version=0x30020700, datecode=0xc080d17 CPLD version 0x14
Reset Reason = 0(0) Scratch pad test passed !!!
 BIOS Version: Build # 12 - Wed 06/27/2012 
 CGR Loader Version: 1.00.01
  Filesystem type is ext2fs, partition type 0x83
  Filesystem type is ext2fs, partition type 0x83
              GNU GRUB version 0.97
              CGR Loader Version 1.00.01
```
 loader> 5. Configure o endereço IP de ETH2/2 com o comando "set ip".

Correct - ip addr is 192.0.2.2, mask is 255.255.255.0 Found Intel IOH GBE [2:0.1] at 0xe020, ROM address 0x0000 Probing...[Intel IOH GBE] MAC address 78:da:6e:8:ad:e1 External PHY link UP @ 1000/full Address: 192.0.2.2 Netmask: 255.255.255.0 Server: 0.0.0.0 Gateway: 0.0.0.0

loader>

6. Configure o endereço do gateway para ser a placa de rede do PC local com o comando "set gw".

set gw 192.0.2.1

Correct gateway addr 192.0.2.1 Address: 192.0.2.2 Netmask: 255.255.255.0 Server: 0.0.0.0 Gateway: 192.0.2.1

7. Inicialize a imagem do kickstart a partir do servidor tftp local com o comando "boot tftp://".

loader> boot tftp://192.0.2.1/cgr1000-uk9-kickstart.5.2.1.CG4.3.SPA.bin Address: 192.0.2.2 Netmask: 255.255.255.0 Server: 192.0.2.1 Gateway: 192.0.2.1 Filesystem type is tftp, using whole disk Booting: /cgr1000-uk9-kickstart.5.2.1.CG4.3.SPA.bin console=ttyS0,9600n8nn quie t loader\_ver="1.00.01".... ............................................................................... ................Kickstart image verification Successful Image verification OK INIT: Checking all filesystems ....... done. Warning: switch is starting up with default configuration Creating boot config file... /etc/rc.d/rcS.d/S26check-flash: line 528: /mnt/bootloader/boot/grub/menu.lst.local: No such file or directory cp: cannot stat `/mnt/cfg/0/boot/grub/menu.lst.local': No such file or directory WARNING: image sync is going to be disabled after a loader netboot Loading system software

INIT: Sending processes the TERM signal[H[J INIT: Sending processes the TERM signal INIT: Sending processes the

KILL signal

#### 8. Quando a imagem for inicializada, você verá uma saída semelhante a essa saída.

Router(boot)# ? Exec commands:

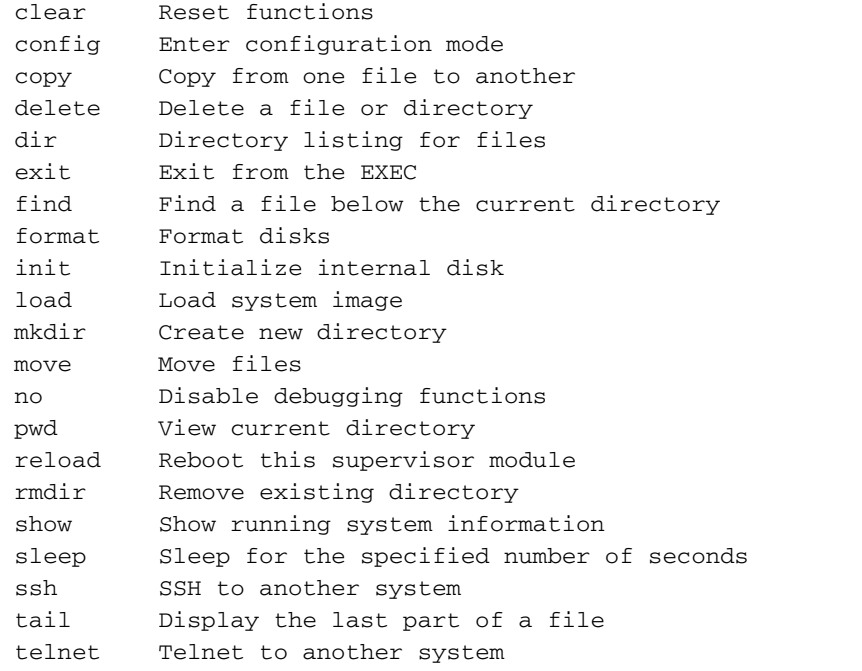

#### 9. Formate o cartão SD corrompido com o comando "format bootflash:".

This command is going to erase the contents of your bootflash:.

Do you want to continue?  $(y/n)$  [n] y

Formatting bootflash: Formatting started at: Fri Feb 20 23:56:00 UTC 2015 mke2fs 1.35 (28-Feb-2004) Formatting finished at: Fri Feb 20 23:56:52 UTC 2015 Formatting completed

#### 10. Execute o init system (etapa de opção: esse comando formata o cartão SD e apaga tudo).

Router(boot)# init system This command is going to erase your startup-config, licenses as well as the contents of your bootflash:.

Do you want to continue?  $(y/n)$  [n] yInitializing the system mount: /dev/mmcblk0p4 already mounted or /bootflash busy mount: according to mtab, /dev/mmcblk0p4 is already mounted on /bootflash ERROR: cannot mount filesystem cp: omitting directory `/bootflash/' Partitioning failed

### 11. Configure a interface de gerenciamento (isso é necessário para copiar o kickstart e a imagem do sistema no flash de inicialização).

Router(boot)# configure terminal Router(boot)(config)# interface mgmt0 Router(boot)(config-if)#ip address 192.0.2.2 255.255.255.0 Router(boot)(config-if)#no shut

#### 12. Copie a imagem do sistema e do início no flash de inicialização.

Router(boot)# copy tftp://192.0.2.1/cgr1000-uk9-kickstart.5.2.1.CG4.3.SPA.bin bootflash: Trying to connect to tftp server...... Connection to server Established. Copying Started.....

```
TFTP get operation was successful
Copy complete, now saving to disk (please wait)...
```

```
Router(boot)# copy tftp://192.0.2.1/cgr1000-uk9.5.2.1.CG4.3.SPA.bin bootflash:
Trying to connect to tftp server......
Connection to server Established. Copying Started.....
```
TFTP get operation was successful Copy complete, now saving to disk (please wait)...

#### 13. Verifique se a imagem do sistema e do início está no CGR com "dir".

```
Router(boot)#dir
  29167616 Feb 21 00:39:59 2015 cgr1000-uk9-kickstart.5.2.1.CG4.3.SPA.bin
 143332283 Feb 21 00:42:06 2015 cgr1000-uk9.5.2.1.CG4.3.SPA.bin
       372 Feb 23 17:55:52 2015 fpga.log
      1905 Feb 23 18:39:54 2015 mts.log
Usage for bootflash://
691462144 bytes used
8859394048 bytes free
9550856192 bytes total
```
14. Inicialize a imagem do sistema com o comando "load bootflash".

Router(boot)# load bootflash:cgr1000-uk9.5.2.1.CG4.3.SPA.bin

```
Loading system software
Uncompressing bootflash:/cgr1000-uk9.5.2.1.CG4.3.SPA.bin..........done. (in 37 seconds)
Loading plugin 0: core_plugin...
INIT: Switching to runlevel: 3
INIT: Sending processes the TERM signal
Router(boot)#
INIT:
System is coming up ... Please wait ...
System is coming up ... Please wait ...
System is coming up ... Please wait ...
System is coming up ... Please wait ...
System is coming up ... Please wait ...
System is coming up ... Please wait ...
System is coming up ... Please wait ...
System is coming up ... Please wait ...
System is coming up ... Please wait ...
System is coming up ... Please wait ...
System is coming up ... Please wait ...
2015 Feb 21 00:47:56 %$ VDC-1 %$ %COPP-2-COPP_NO_POLICY: Control-plane is unprotected.System is
coming up ... Please wait ...
2015 Feb 21 00:47:58 %$ VDC-1 %$ %VDC_MGR-2-VDC_ONLINE: vdc 1 has come online 2015 Feb 21
00:47:58 Router %$ VDC-1 %$ %PLATFORM-2-
```
INPUT\_POWER\_SOURCE\_TRANSITION: Three Phase and DC Input Status Alert: L1 Phase ON, L2 Phase OFF, L3 Phase OFF, DC Input Absent

15. Quando o CGR for inicializado na imagem do sistema, você precisará instalar o kickstart e a imagem do sistema com "install all bootflash:<kickstart-image> system bootflash:<system image>.

cgr1120# install all kickstart bootflash:cgr1000-uk9-kickstart.5.2.1.CG4.3.SPA.bin system bootflash:cgr1000-uk9.5.2.1.CG4.3.SPA.bin Verifying image bootflash:/cgr1000-uk9-kickstart.5.2.1.CG4.3.SPA.bin for boot variable "kickstart". -- SUCCESS Verifying image bootflash:/cgr1000-uk9.5.2.1.CG4.3.SPA.bin for boot variable "system". -- SUCCESS Verifying image type. -- SUCCESS Extracting "system" version from image bootflash:/cgr1000-uk9.5.2.1.CG4.3.SPA.bin. -- SUCCESS Extracting "kickstart" version from image bootflash:/cgr1000-uk9-kickstart.5.2.1.CG4.3.SPA.bin. -- SUCCESS Extracting "bios" version from image bootflash:/cgr1000-uk9.5.2.1.CG4.3.SPA.bin. -- SUCCESS Checking for Battery Power Mode. -- SUCCESS Checking for Module Power Status. -- SUCCESS Checking for WPAN upgrade compatibility. -- SUCCESS Performing module support checks. -- SUCCESS Notifying services about system upgrade. -- SUCCESS Compatibility check is done: Module bootable Impact Install-type Reason ------ -------- -------------- ------------ ------ 1 yes disruptive reset Hitless upgrade is not supported Images will be upgraded according to following table: Module Image Running-Version(pri:alt) New-Version Upg-Required ------ ---------- ---------------------------------------- -------------------- ------------ 1 system 5.2(1)CG4(3) 5.2(1)CG4(3) no

1 kickstart 5.2(1)CG4(3) 5.2(1)CG4(3) no 1 bios v16.1.0(10/15/2013):V12.1.0(06/27/2012) v16.1.0(10/15/2013) no 1 fpga 2.07.00 2.07.00 no

Switch will be reloaded for disruptive upgrade.

Do you want to continue with the installation  $(y/n)$ ? [n] y